## **How to Self Register for HomeLogic**

Go to the website:<https://sirslogic.lethsd.ab.ca/homelogic/> and add it to your Favourites for ease of access later. When you get to the website you will see this screen:

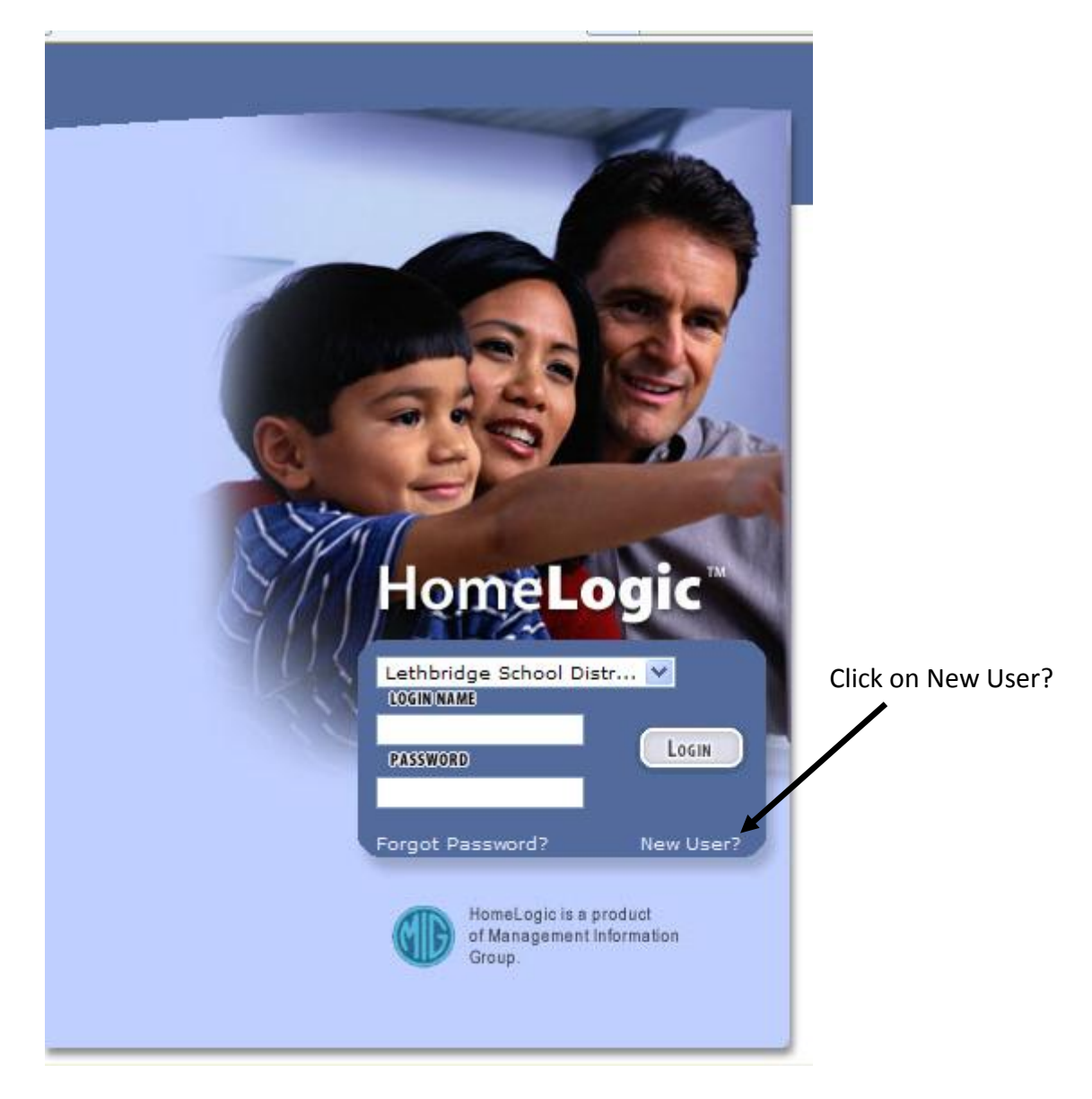

You will get the following pop-up:

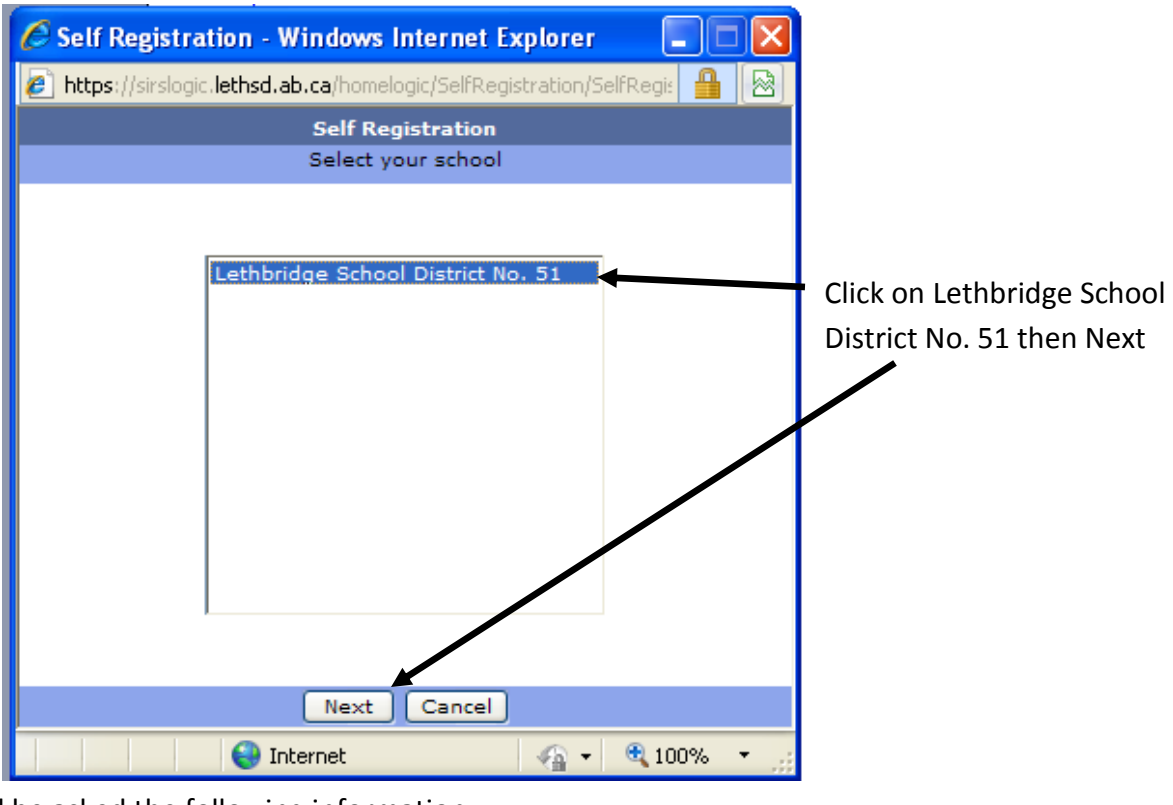

You will be asked the following information:

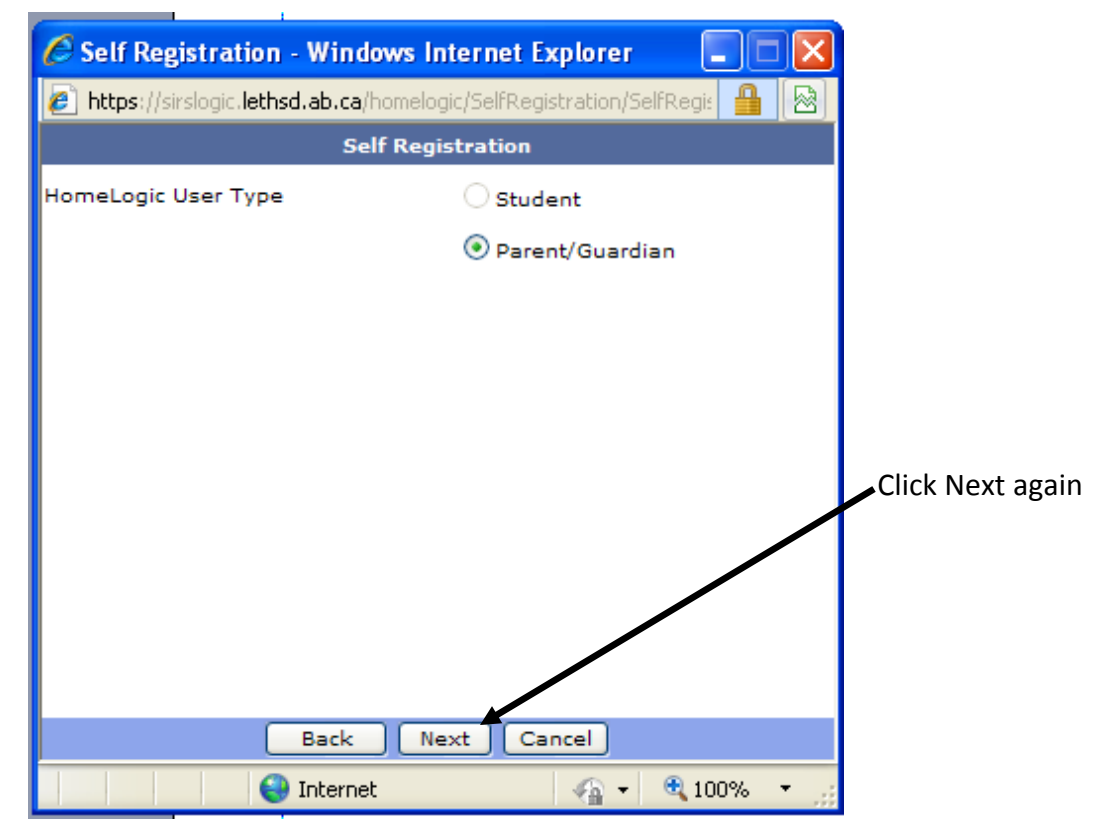

Enter your and your child's information:

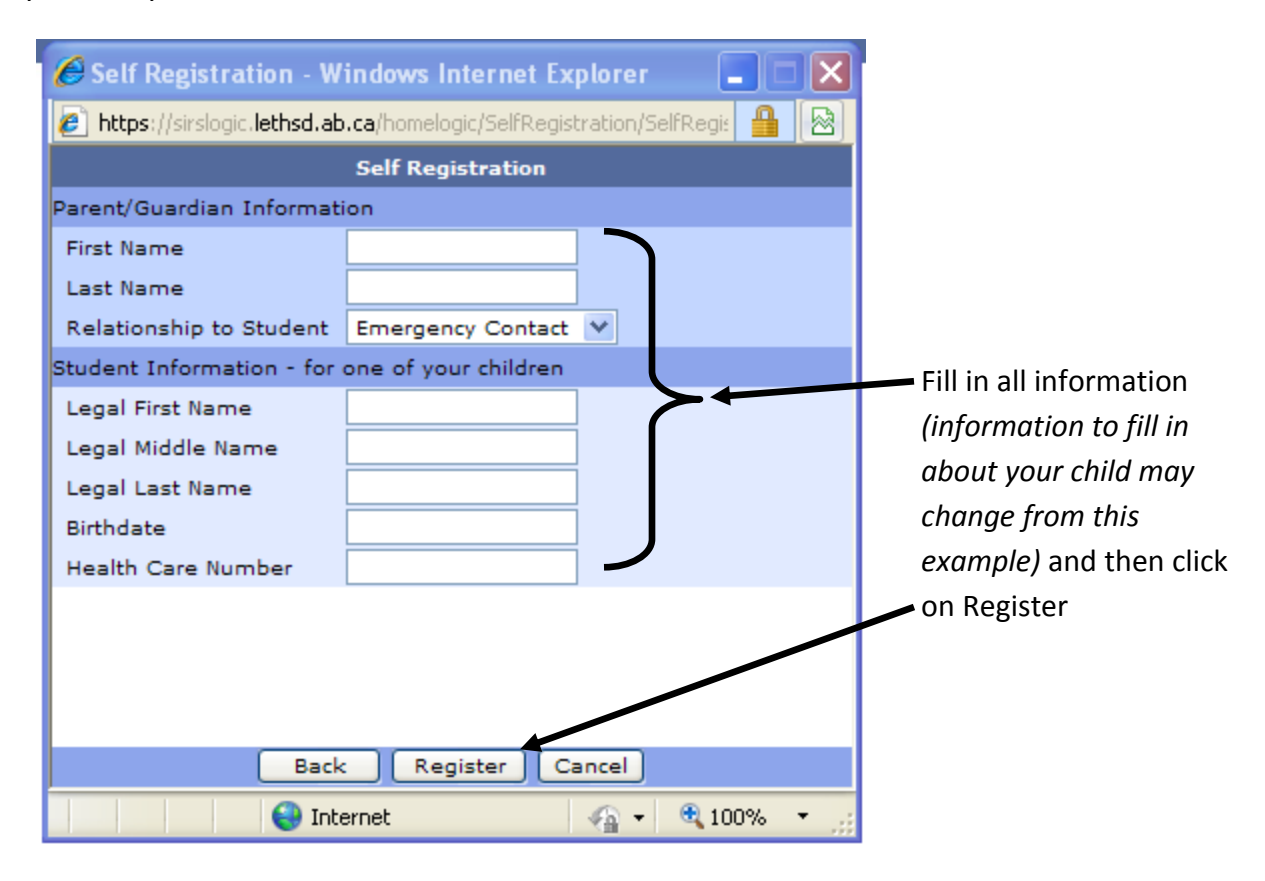

## Confirm Email Address:

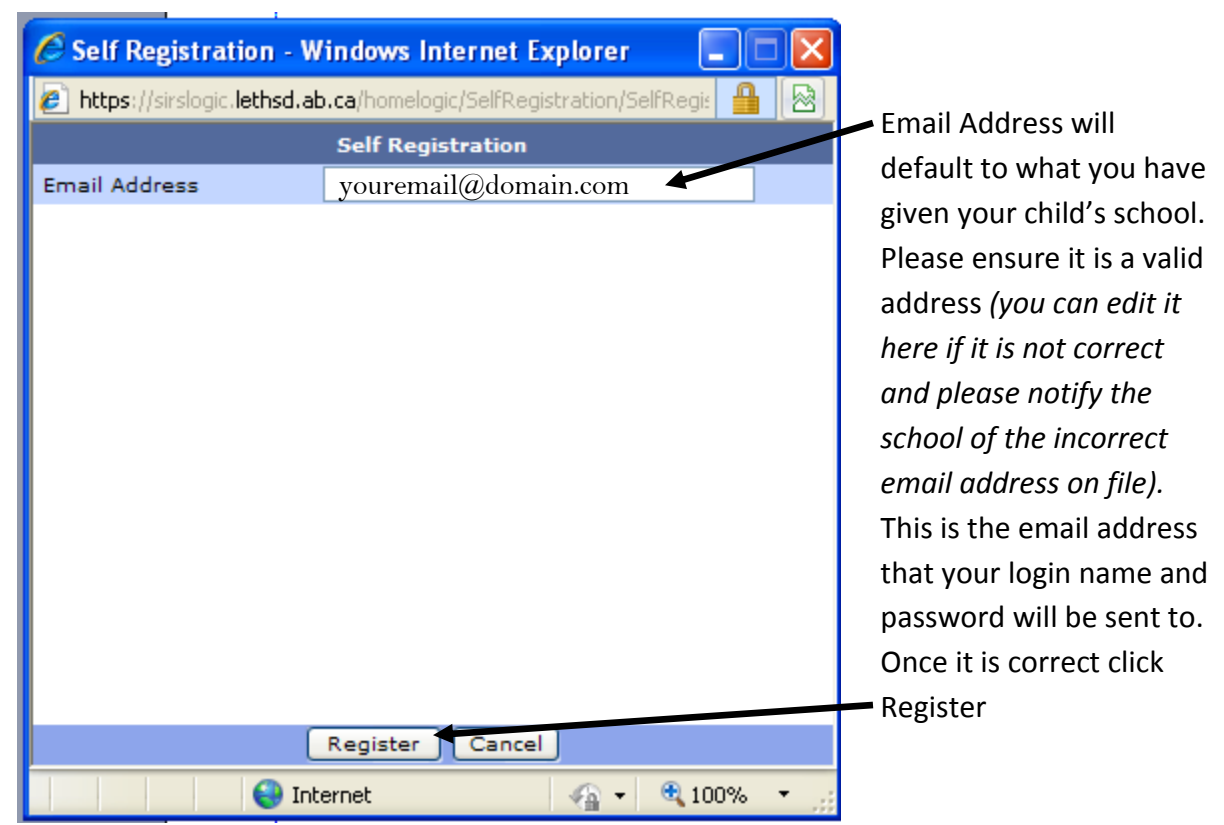

You will get the following confirmation:

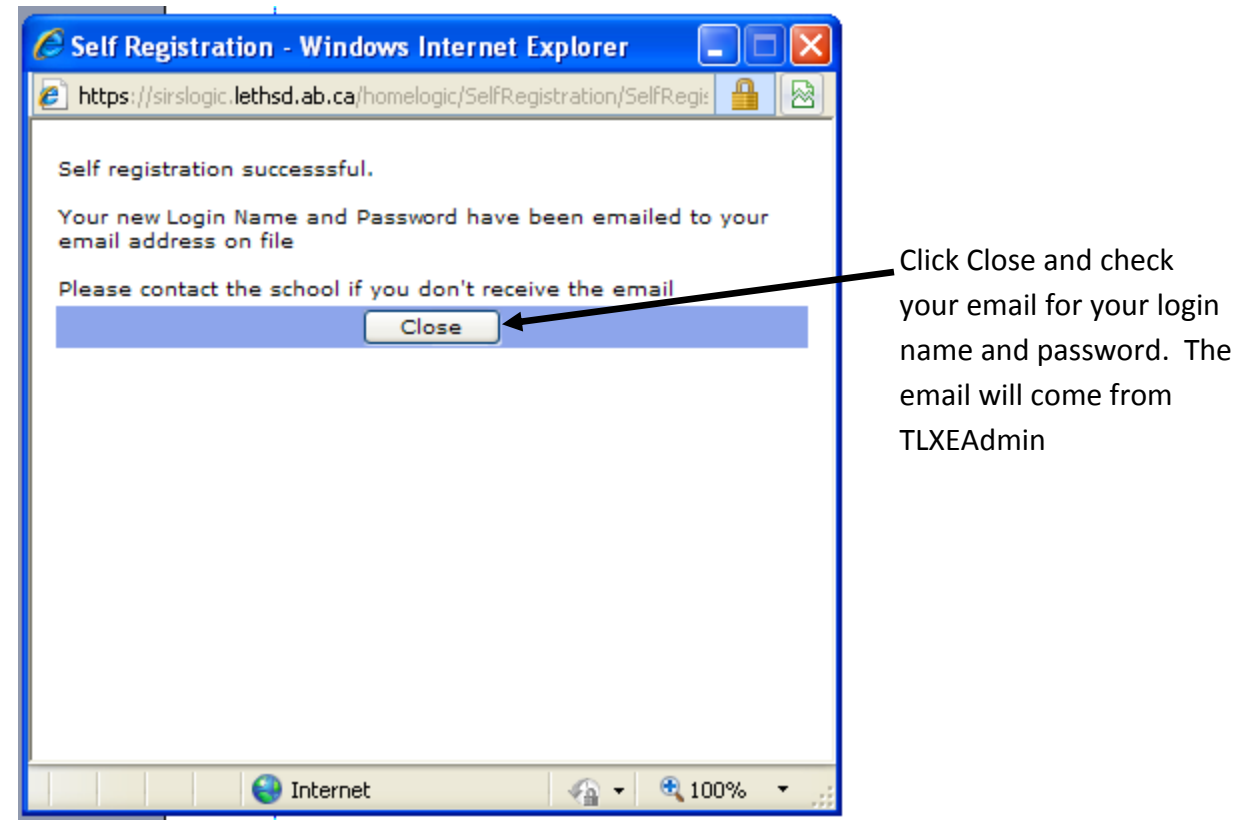

The email you will receive will look similar to:

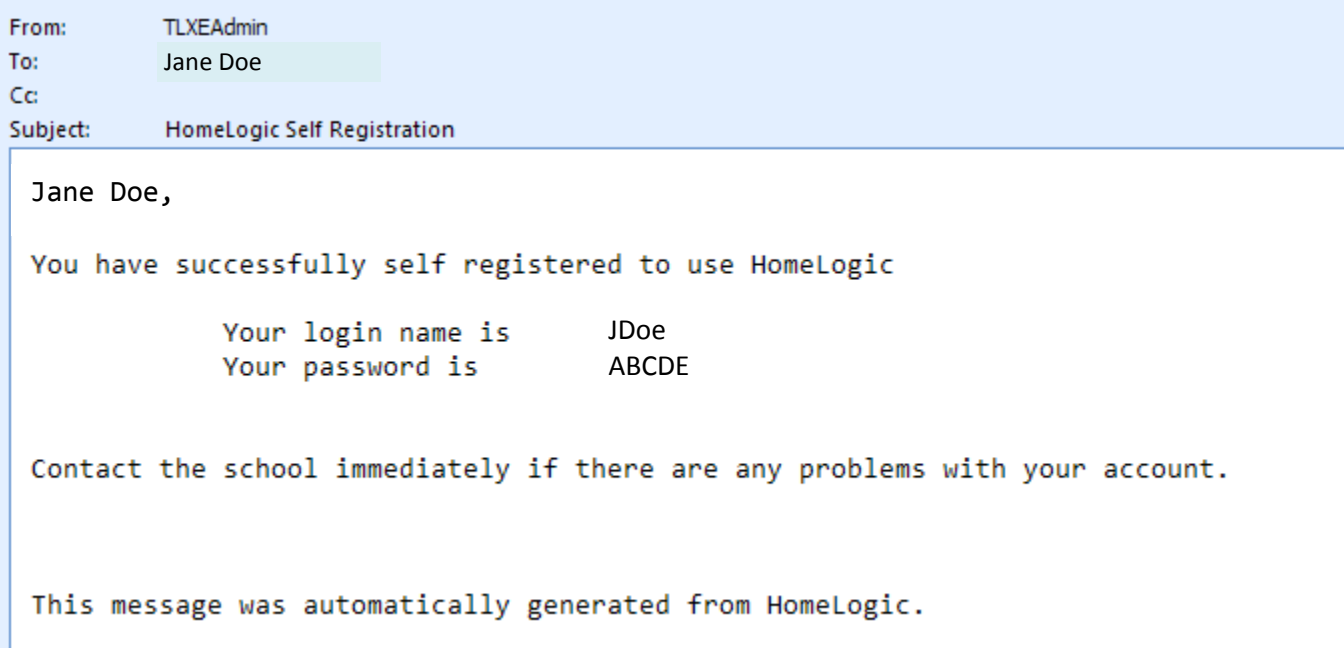